# Microsoft Teams 배포를 위한 비디오 통합 문제 해결

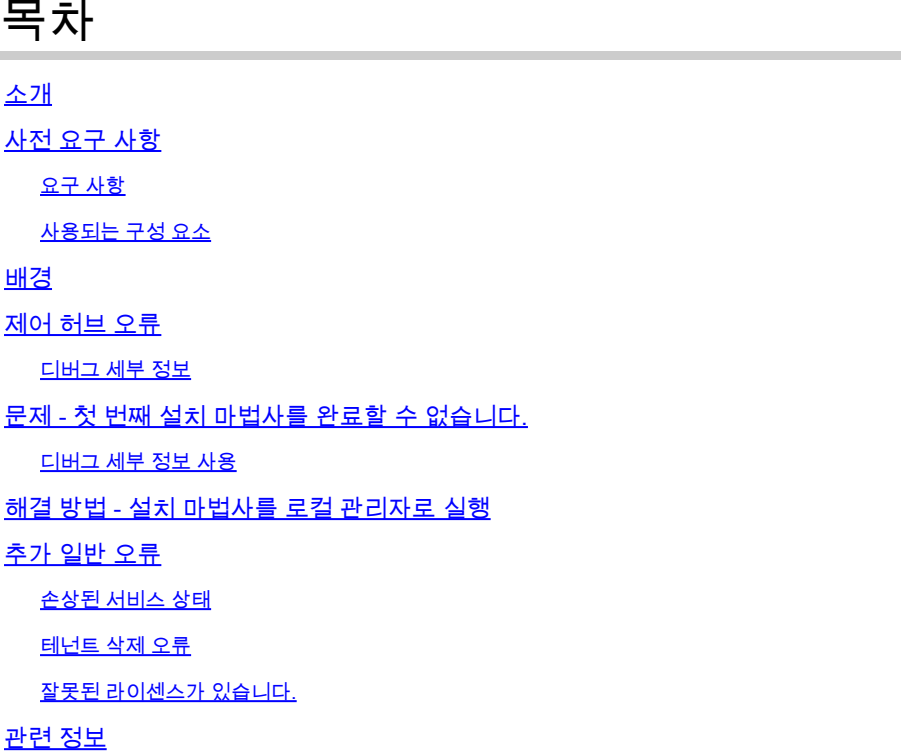

### 소개

이 문서에서는 Microsoft Teams용 Cisco Video Integration 설정에서 금지된 오류를 수정하는 방법 에 대해 설명합니다.

### 사전 요구 사항

### 요구 사항

다음 주제에 대한 지식을 보유하고 있으면 유용합니다.

- Webex 조직
- Webex CVI 라이센스(세션에 참가하는 비디오 장치당 1개)
- Microsoft Teams를 사용할 활성 계정이 있는 Microsoft 365 테넌트.

전체 요구 사항은 [여기에](https://help.webex.com/en-us/article/nffx8kj/Deploy-the-Webex-video-integration-for-Microsoft-Teams) 나와 있습니다.

사용되는 구성 요소

이 문서의 정보는 다음 소프트웨어 및 하드웨어 버전을 기반으로 합니다.

- 컨트롤 허브 빌드: 20240112-4fcf8f1
- Office 365 E3 라이센싱
- Google Chrome 120.0.6099.216 x64

이 문서의 정보는 특정 랩 환경의 디바이스를 토대로 작성되었습니다. 이 문서에 사용된 모든 디바 이스는 초기화된(기본) 컨피그레이션으로 시작되었습니다. 현재 네트워크가 작동 중인 경우 모든 명령의 잠재적인 영향을 미리 숙지하시기 바랍니다.

### 배경

설치 프로세스에는 테넌트의 글로벌 관리자로 로그인하여 애플리케이션 권한을 부여할 수 있는 계 정과 PowerShell 명령을 실행할 수 있는 테넌트의 Microsoft Teams 관리자 계정이 필요합니다.

### 제어 허브 오류

설정 프로세스에서 관리자 계정을 사용하고 admin.webex.com > Services(서비스) > Hybrid (1)로 이동합니다. Video Integration Microsoft Teams 카드에서 Set Up (2)(설정(2))을 클릭합니다.

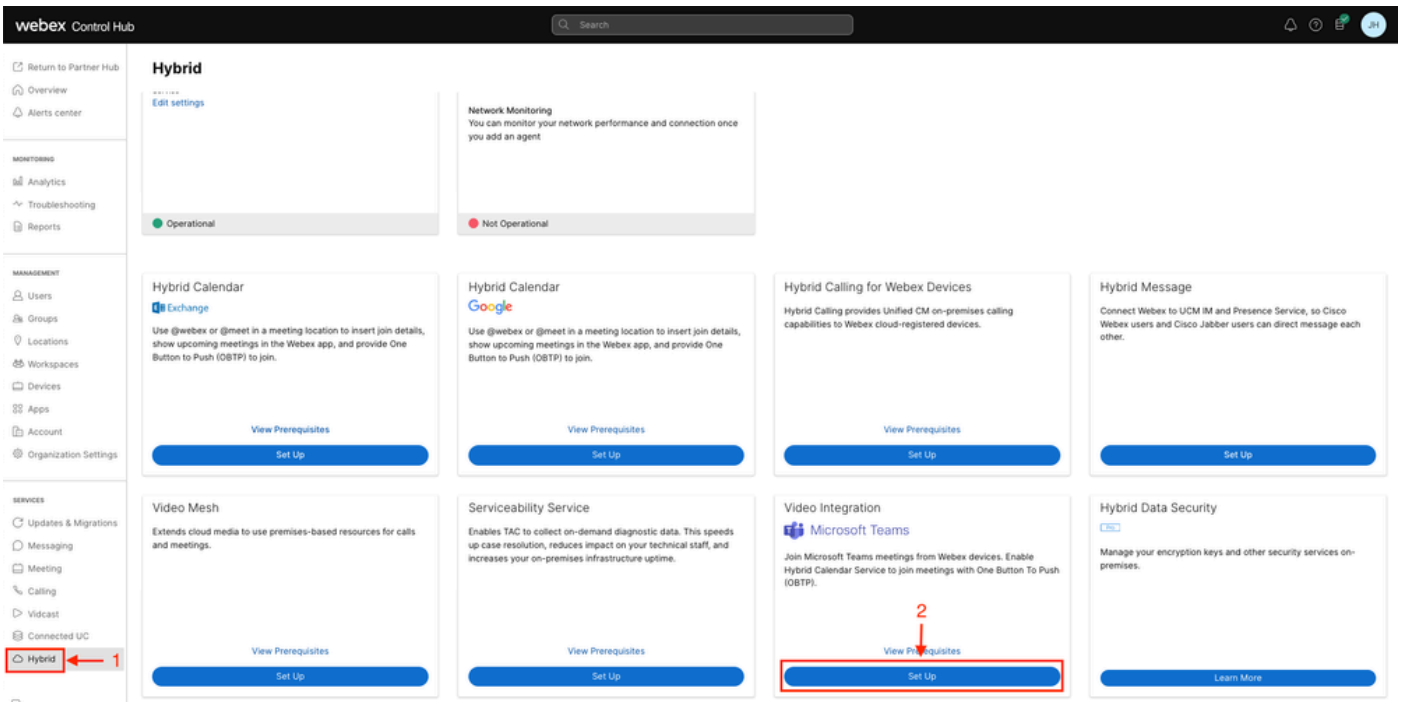

제어 허브 설정

Video Integration Setup(비디오 통합 설정) 마법사에서 Authorize (3)(권한 부여(3))를 클릭합니다.

#### Video Integration Setup

#### Microsoft Teams

This service needs permission to access your Microsoft Tenant, which requires a Microsoft 365 Global Administrator to accept Azure app permissions.

Click Authorize to sign into Microsoft and accept permissions for the service. After you accept, your browser should redirect you back here. If you are not redirected shortly, return to admin.webex.com and start this process again.

Control Hub 설정 2

#### 설치 마법사가 중단되어 오류 메시지 (4):

An error occurred. Please try again. TrackingID: ATLAS\_df8e99fd-129a-4e1e-89ac-1ddf92af140a\_16

З

Authorize

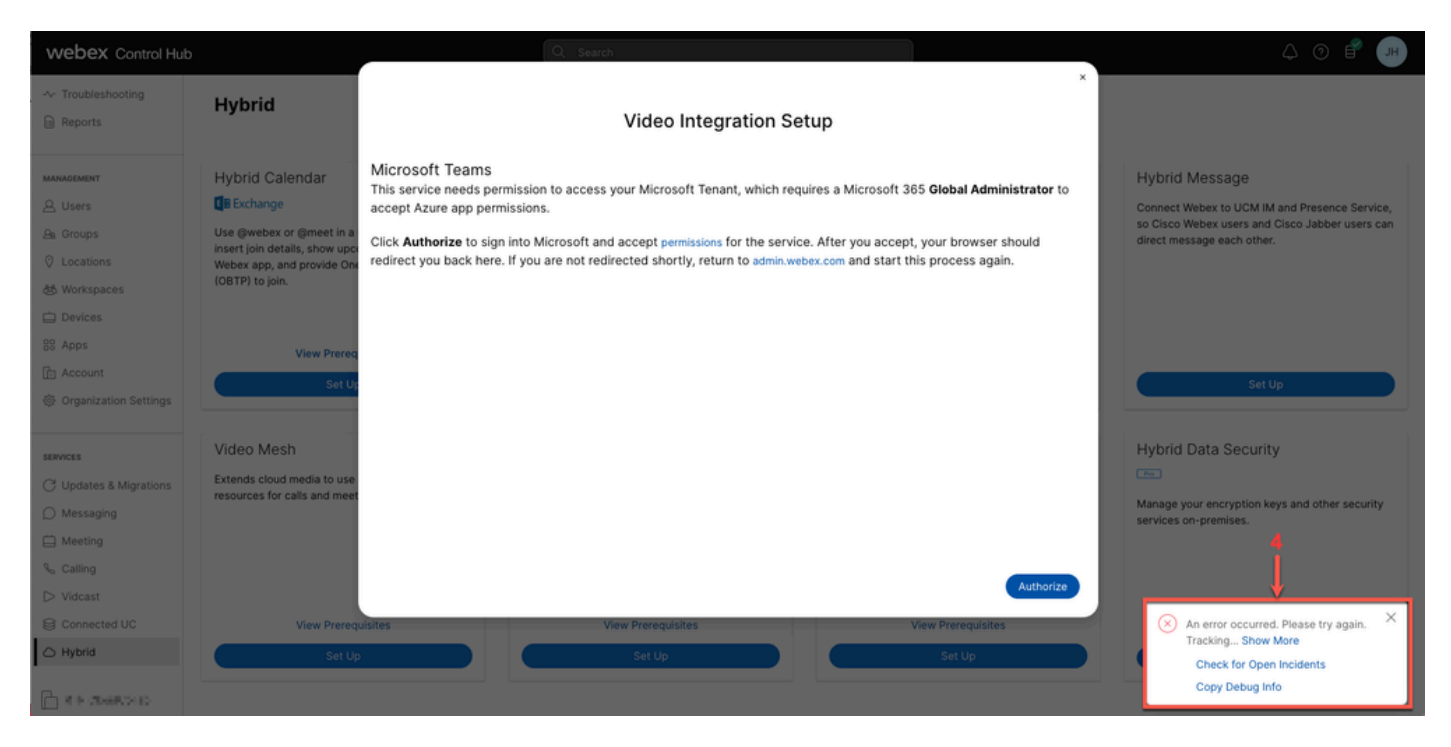

오류

#### 디버그 세부 정보

자세한 정보를 보려면 디버그 정보 복사를 클릭하고 텍스트 파일에 붙여 넣어 디버그 상세 정보 코 드 조각을 확인합니다.

Referrer: Control Hub notification toaster-links Browser URL: https://admin.webex.com/hybrid-services Control Hub Build: 20240112-4fcf8f1 View Org ID: 2fdb923e-1d23-4e1b-a30f-e9cd88845744 Logged-in User ID: e3c71b26-ccbb-4b56-8eff-2d677dceb2e6 Logged-in User Org ID: 84e1adea-ee13-4325-a455-cb82c8939b9d Logged-in User Clock UTC: Wed, 17 Jan 2024 18:43:48 GMT Customer Type: Enterprise

Status: 403 Status Text: OK URL: [https://interop-mapper-a.wbx2.com/api/v1/msteams/requestAdminConsent?ciOrgID=2fdb923e-](https://interop-mapper-a.wbx2.com/api/v1/msteams/requestAdminConsent?ciOrgID=2fdb923e-1d23-4e1b-a30f-e9cd88845744&successUrl=https://admin.webex.com/hybrid-services/msteams/setup_success&failUrl=https://admin.webex.com/hybrid-services/msteams/setup_retry)[1d23-4e1b-a30f-e9cd88845744&successUrl=https://admin.webex.com/hybrid-services/msteams/](https://interop-mapper-a.wbx2.com/api/v1/msteams/requestAdminConsent?ciOrgID=2fdb923e-1d23-4e1b-a30f-e9cd88845744&successUrl=https://admin.webex.com/hybrid-services/msteams/setup_success&failUrl=https://admin.webex.com/hybrid-services/msteams/setup_retry) [setup\\_success&failUrl=https://admin.webex.com/hybrid-services/msteams/setup\\_retry](https://interop-mapper-a.wbx2.com/api/v1/msteams/requestAdminConsent?ciOrgID=2fdb923e-1d23-4e1b-a30f-e9cd88845744&successUrl=https://admin.webex.com/hybrid-services/msteams/setup_success&failUrl=https://admin.webex.com/hybrid-services/msteams/setup_retry)

Error: "<!doctype html><html lang=\"en\"><head><title>HTTP Status 403 - Forbidden</title><style type=\" Arial,sans-serif;} h1, h2, h3, b {color:white;background-color:#525D76;} h1 {font-size:22px;} h2 {fontp {font-size:12px;} a {color:black;} .line {height:1px; background-color:#525D76;border:none;}</style>< HTTP Status 403 - Forbidden</h1></body></html>"

Message: An error occurred. Please try again. TrackingID: ATLAS\_df8e99fd-129a-4e1e-89ac-1ddf92af140a\_18

요청이 허용되지 않습니다.

HTTP Status 403 – Forbidden

### 문제 - 첫 번째 설치 마법사를 완료할 수 없습니다.

#### 디버그 세부 정보 사용

디버그 상세 정보에서 조직 ID, 로그인한 사용자 ID 및 로그인한 사용자 조직 ID 보기를 찾습니다. 영향을 받는 Webex 조직:

View Org ID: 2fdb923e-1d23-4e1b-a30f-e9cd88845744

사용자 인증:

Logged-in User ID: e3c71b26-ccbb-4b56-8eff-2d677dceb2e6

인증된 사용자의 Webex 조직:

Logged-in User Org ID: 84e1adea-ee13-4325-a455-cb82c8939b9d

### 해결 방법 - 설치 마법사를 로컬 관리자로 실행

설치 마법사를 호출하는 사용자가 Webex 조직의 로컬 관리자가 아닙니다. 사용자는 Cisco 파트너 이므로 외부 어드민 자격으로 통합에 대한 액세스 권한을 부여할 자격이 없습니다. 해결책은 Webex Organization의 로컬 관리자가 실행해야 한다는 것입니다.

### 추가 일반 오류

손상된 서비스 상태

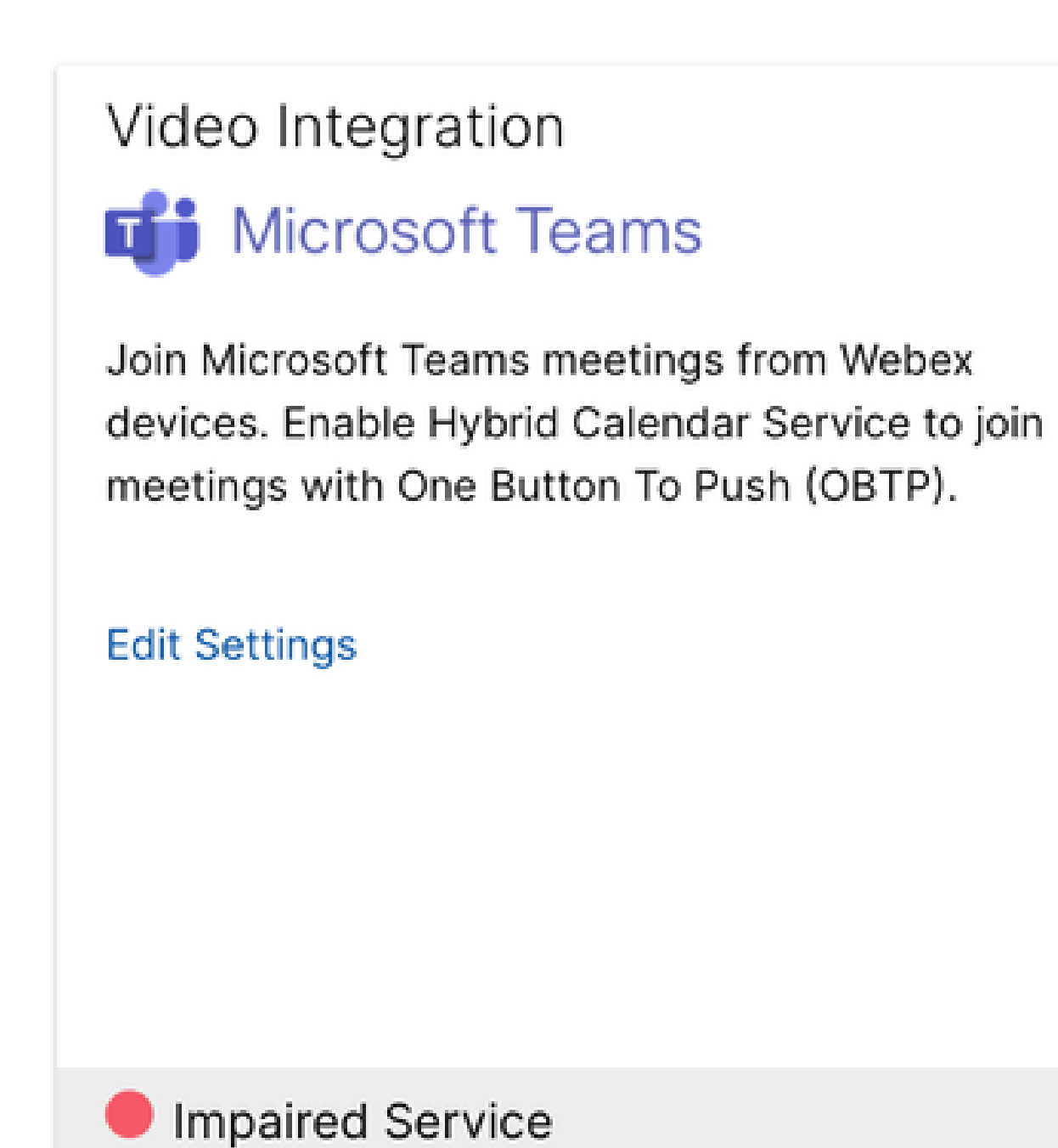

손상된 서비스

엔터프라이즈 앱이 Enterprise ID에서 삭제되었거나 사용자가 로그인할 수 있도록 설정되었습니까 ?가 Enterprise ID > Enterprise App > Cisco Webex Video Integration for MS Teams에서 No로 설 정됩니다.

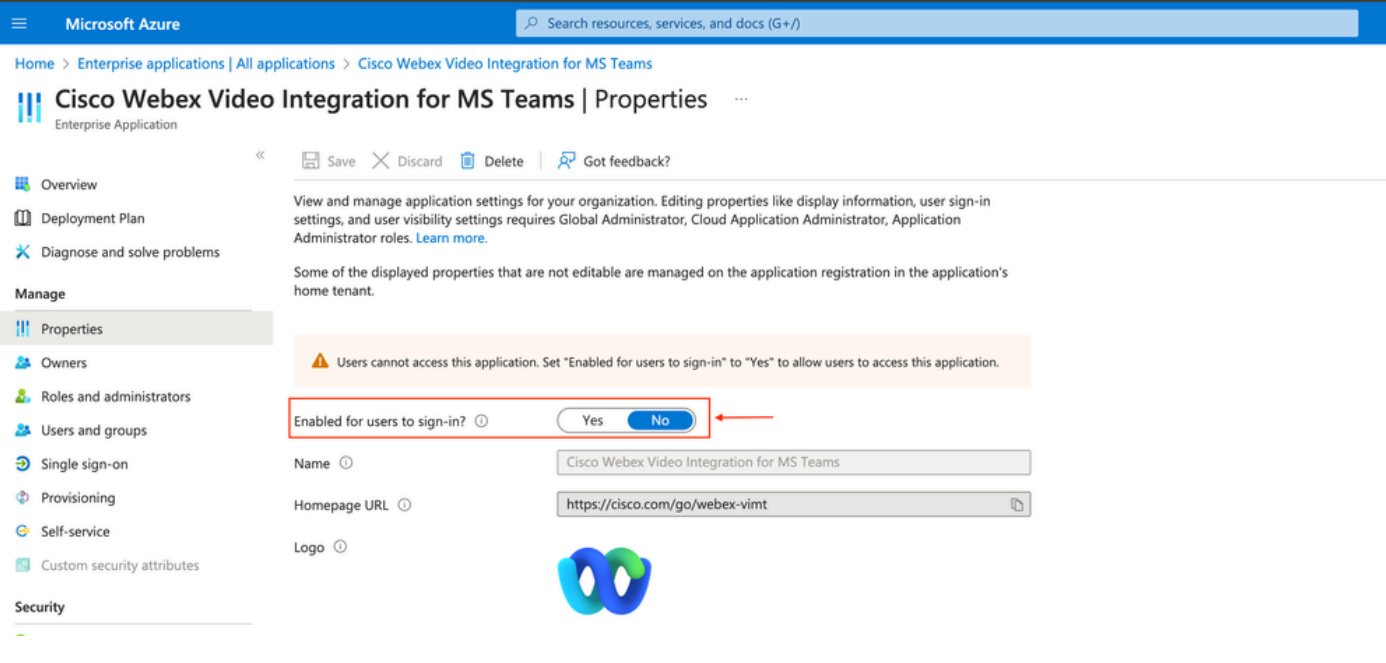

엔터프라이즈 애플리케이션

MS Teams 글로벌 관리자는 Control Hub(제어 허브) > Hybrid(하이브리드) > Video Integration(비 디오 통합) > Edit Settings(설정 편집) > Actions(작업)에서 통합 권한을 다시 부여해야 합니다. PowerShell 명령을 다시 실행할 필요가 없습니다.

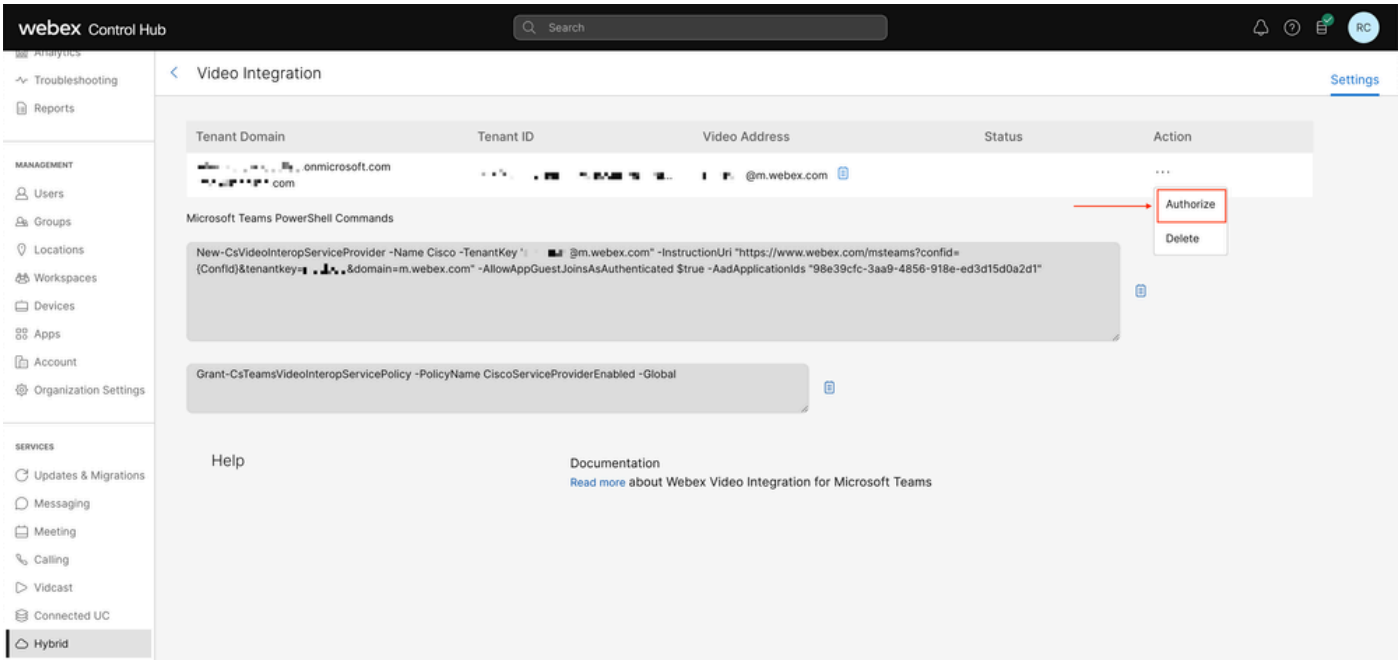

권한 부여

테넌트 삭제 오류

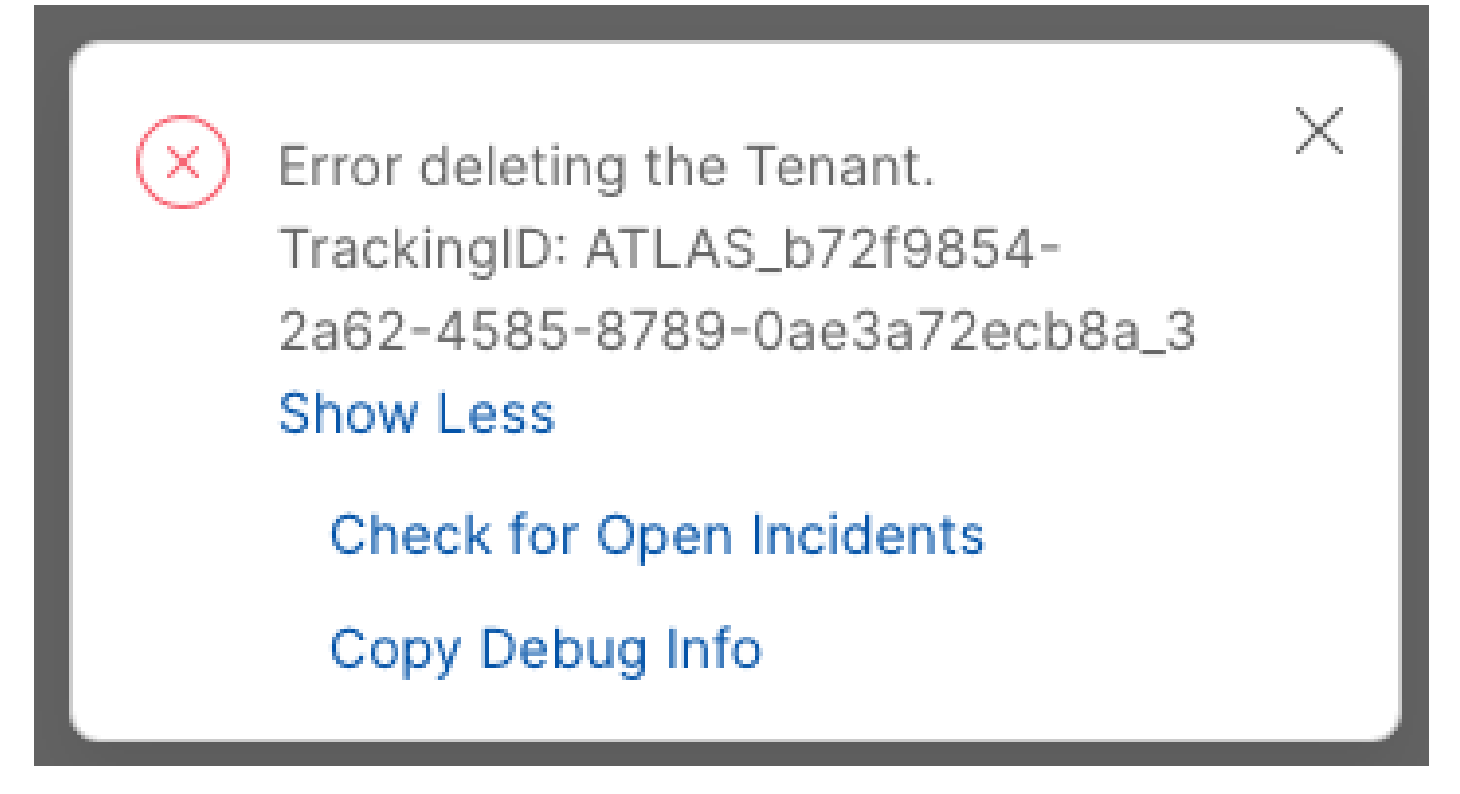

테넌트 삭제

Cisco Video Integration for Microsoft Teams 서비스를 제거하려면 Webex 조직의 로컬 관리자가 실 행해야 하며 외부 관리자 또는 파트너 계정을 사용할 수 없습니다.

잘못된 라이센스가 있습니다.

Video Integration **Di** Microsoft Teams

Join Microsoft Teams meetings from Webex devices. Enable Hybrid Calendar Service to join meetings with One Button To Push (OBTP).

Licenses Invalid license found **Edit Settings** 

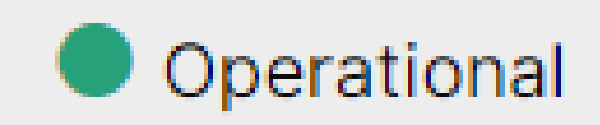

잘못된 라이센스가 있습니다.

A-MST-WX-CVI-ROOMS 라이센스 누락 또는 Microsoft Teams용 Webex Video Integration 서브스 크립션이 만료되었습니다.

## 관련 정보

- [Microsoft Teams를 위한 Webex 비디오 통합 구축](https://help.webex.com/en-us/article/nffx8kj/Deploy-the-Webex-video-integration-for-Microsoft-Teams)
- [Microsoft Teams용 클라우드 비디오 상호 운용성](https://learn.microsoft.com/en-us/microsoftteams/cloud-video-interop)
- [Cisco Webex Video Integration for Microsoft Teams Integration Reference](https://help.webex.com/en-us/article/nptyldr/Cisco-Webex-Video-Integration-for-Microsoft-Teams-Integration-Reference)
- [Microsoft Teams용 Cisco Webex Video Integration\(CVI\) 제거](https://help.webex.com/en-us/article/wurtvz/Remove-the-Cisco-Webex-Video-Integration-(CVI)-for-Microsoft-Teams)

이 번역에 관하여

Cisco는 전 세계 사용자에게 다양한 언어로 지원 콘텐츠를 제공하기 위해 기계 번역 기술과 수작업 번역을 병행하여 이 문서를 번역했습니다. 아무리 품질이 높은 기계 번역이라도 전문 번역가의 번 역 결과물만큼 정확하지는 않습니다. Cisco Systems, Inc.는 이 같은 번역에 대해 어떠한 책임도 지지 않으며 항상 원본 영문 문서(링크 제공됨)를 참조할 것을 권장합니다.